# **ClassMate Administrative Dashboard**

User Guide & Overview

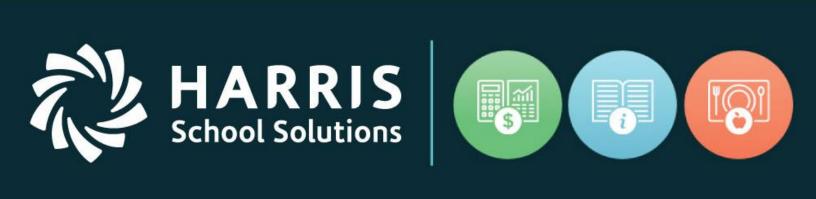

September 2018

www.harrisschoolsolutions.com

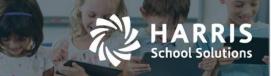

# Harris School Solutions

# Table of Contents

| Administrator Dashboard Overview                                                                                                    | 3                            |
|----------------------------------------------------------------------------------------------------|------------------------------|
| Let's Get Started!                                                                                                    | 3                            |
| Prerequisites                                                                                                    |                              |
| Logging In & Home Page                                                                                                    | 3                            |
| Logging In                                                                                                    |                              |
| CTC Home (Landing) Page                                                                                                    |                              |
| Filter Page: Drilling Down                                                                                                    | 6                            |
| Location Search                                                                                                    | 6                            |
| District Search                                                                                                    | 6                            |
| Course Search                                                                                                    | 6                            |
| Session Search                                                                                                    | 6                            |
| District & School: Drilling Down                                                                                                    | Error! Bookmark not defined. |
| District Enrollment Bar Graph                                                                                                    | Frror! Bookmark not defined. |
| Course Eprellment Par Craph                                                                                                    |                              |
| Course Enrollment Bar Graph E                                                                                                    | Error! Bookmark not defined. |
| Student Information                                                                                                    |                              |
| -                                                                                                    | 6                            |
| Student Information                                                                                                    | 6<br>6                       |
| Student Information<br>Filtered Student Listing                                                                                                    |                              |
| Student Information<br>Filtered Student Listing<br>Basic Student Information                                                                                                    |                              |
| Student Information<br>Filtered Student Listing<br>Basic Student Information<br>Student Profile                                                                                                    |                              |
| Student Information<br>Filtered Student Listing<br>Basic Student Information<br>Student Profile<br>Helpful Hints                                                                                                    |                              |
| Student Information<br>Filtered Student Listing<br>Basic Student Information<br>Student Profile<br>Helpful Hints<br>Filtered Students Search Fields                                                                    |                              |
| Student Information<br>Filtered Student Listing<br>Basic Student Information<br>Student Profile<br>Helpful Hints<br>Filtered Students Search Fields<br>Export to Excel                                                 |                              |
| Student Information   Filtered Student Listing.   Basic Student Information   Student Profile.   Helpful Hints   Filtered Students Search Fields   Export to Excel   Reset to CTC Home Page                            |                              |
| Student Information   Filtered Student Listing.   Basic Student Information   Student Profile.   Helpful Hints   Filtered Students Search Fields   Export to Excel   Reset to CTC Home Page   Reset Filtered Selection |                              |

#### For more information www.harrisschoolsolutions.com | 1.866.450.6696 © 2017, Harris School Solutions. All rights reserved.

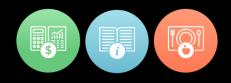

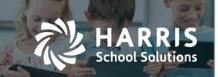

# Administrator Dashboard Overview

The ClassMate Administrator dashboard is a new web based product that provides administrative users a daily schoolwide data overview. The Admin Dashboard presents student data in both summary & detail for districts, by session & students. The easy to use dashboard utilizes data from the ClassMate database for real time data extracts.

# Let's Get Started!

## Prerequisites

Prior to viewing data in the Administrative Dashboard, a few setup requirements are required. These items have been best recommended for use in the Windows application but are now required for use with the Admin Dashboard.

- 1. All building locations must have abbreviation setup in: Base Data Information>Location/Building/Room Management
- 2. All districts and schools must have abbreviations setup in: Base Data Information>Sending School Management
- Excessive absence threshold must be setup in: System Administrator>Attendance Tab>Admin web excessive absence threshold field. This is a new field
- 4. A minimum grade threshold for D and D minus must be setup in : System Administrator>Grading Tab>Letter Grade Conversion/Quality points>D min & D minus

# Logging In & Home Page

# Logging In

1. Open a browser and navigate to the assigned URL. You will receive the URL when the dashboard is releases at your site.

Sample URL: http://beta.classmate.net:212/AdminWebBeta/#!/login

- 2. Customer Code: The customer code will be provide to your site when the dashboard is released at your site.
- 3. Username:

Enter the same username credential used to access the Windows ClassMate application

4. Password:

Enter the same password credential used to access the Windows ClassMate application

Note: Usernames and passwords can only be changed/or updated in the windows Application

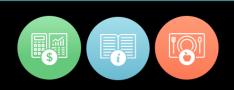

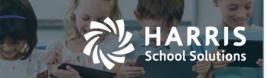

# CTC Home (Landing) Page

The Home page (also called the "Landing" page) displays a variety of summarized data points that are analytical, operational, or informational in nature. The administrative dashboards is meant to support administrators by providing a quick snapshot, allowing key stake holders to monitor vital data elements by on a daily basis. In addition to the high level view, users can easily drill down into the underlying details. This real time data view for students enrolled in CTE programs/Vocational other as of the current date.

| Districts<br>School Total<br>Total Enrollment<br>Attendance<br>Excused<br>Unexcused<br>Location<br>District Enrollment | Total # of districts with enrolled students<br>Total # of schools within the districts for enrolled students<br>Total # of students enrolled<br>Total # of attendance records for enrolled students<br>Total # of excused attendance records for enrolled students<br>Total # unexcused attendance records for enrolled students<br>Drop down menu allows users to select all or a listing of allowable<br>locations based on their user account<br>Bar graph displays a listing of districts along with the # enrolled<br>students. <b>Note:</b> Users can drill down to see filtered student<br>enrollment data by school by clicking on the bar |
|----------------------------------------------------------------------------------------------------|----------------------------------------------------------------------------------------------------|
| CTE Session                                                                                                    | Pie chart displays the different class session totals for enrolled                                                                                                    |

Ethnicity & Gender Bar graph displays the ethnicity and gender totals for enrolled students

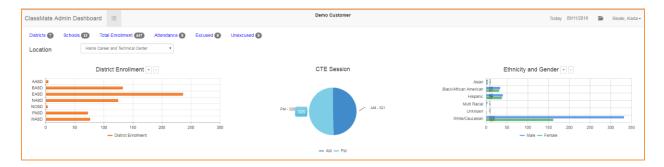

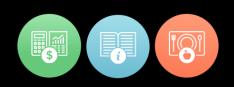

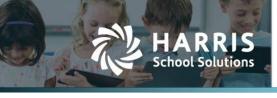

| Special Education    | Donut graph displays totals for regular education & special education enrolled students who have an IEP on file    |
|----------------------|----------------------------------------------------------------------------------------------------|
| Failing Students     | Donut graph displays totals failing & passing enrolled students to date                                            |
| Excessive Absences   | Donut graph displays totals for enrolled students who have met or exceeded the excessive absence threshold to date |
| Discipline Incidents | Donut graph displays totals for enrolled students who have a discipline referral & those without.                  |

Please note all donut graphs have a filter icon that allows users to view a detailed student listing for each data point.

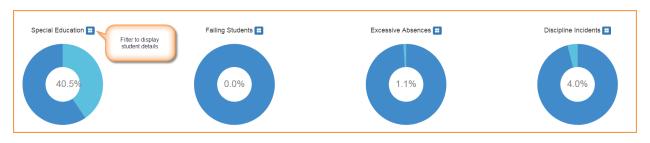

Course Enrollment

Bar graph display the total # of enrolled students by course **Note:** Users can drill down to see filtered student enrollment data by course by clicking on the bar

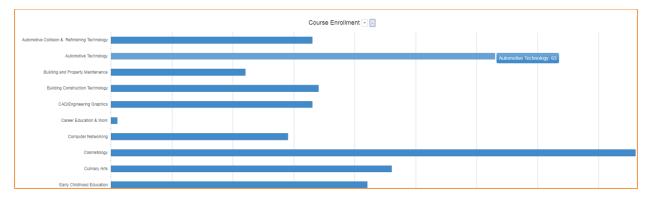

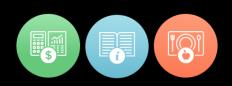

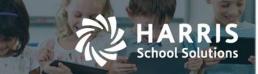

# Filter Page: Drilling Down

Location Search

Allows users to select specific locations to generate a student data based on the selection (s)

**District Search** 

Allows users to select specific districts to generate student data based on the selection (s)

#### **Course Search**

Allows users to select specific courses to generate student data based on the selection (s)

#### Session Search

Allows users to select specific CTE sessions to generate student data based on the selection (s)

| ClassMate Admin Dashboard |           | Demo Customer | r                                             |           | Today 09/11/2018 | 🖀 Reinhart, Carol |
|---------------------------|-----------|---------------|-----------------------------------------------|-----------|------------------|-------------------|
| LOCATIONS                 | DISTRICTS | COU           | RSES                                          | SESSIONS  |                  | з                 |
| ⊘ H3L                     | - @ AASD  | - @ A         | Automotive Collision & Refinishing Technology | - 🛛 AM    |                  |                   |
| ⊘ H4L                     | @ BASD    | @ #           | Automotive Technology                         | ⊘ PM      |                  |                   |
| O HCTC                    | @ EASD    | @ E           | Building and Property Maintenance             | Utilities |                  |                   |
| O HSEL                    | NASD      | @ E           | Building Construction Technology              |           |                  |                   |
|                           | NOSD      | 0             | CAD/Engineering Graphics                      | Go        |                  |                   |
|                           | @ PASD    | 0             | Career Education & Work                       |           |                  |                   |
|                           | @ WASD    | 0             | Computer Networking                           |           |                  |                   |
|                           |           | 0             | Cosmetology                                   |           |                  |                   |
|                           |           | 0.1           | Dullana, Eds.                                 |           |                  |                   |

# **Student Information**

#### Filtered Student Listing

A student listing will display when the donut graph filters icons are selected displaying data based on the filter selections. When selecting a student from grid users can choose to display basic student information or a full student profile.

Filtered Student listing includes the following fields:

- Student Name
- Gender
- Ethnicity
- School
- Course & Course ID
- Class
- Grade
- District
- Location

| Filtered                    |        |                      |                            |                                 |       |       |                             |          |
|-----------------------------|--------|----------------------|----------------------------|---------------------------------|-------|-------|-----------------------------|----------|
| Student Search              |        | Course Search        |                            |                                 |       |       |                             |          |
| Export to Excel             |        |                      |                            |                                 |       |       |                             |          |
| Student Name                | Gender | Ethnicity            | School                     | Course                          | Class | Grade | District                    | Location |
| Coccollised Abble, Sally    | Female | White (Non-Hispanic) | Pineapple Area High School | 126401 Cosmetology              | PM    | 12    | Pineapple School District   | нстс     |
| CO00012485 Anderson, Alyssa | Female | White (Non-Hispanic) | Endive Area High School    | 151303 CAD/Engineering Graphics | АМ    | 10    | Endive Area School District | HCTC     |
| 000012465 Anderson, Alyssa  | Female | White (Non-Hispanic) | Endive Area High School    | 000001 Career Education & Work  | АМ    | 10    | Endive Area School District | HCTC     |

### For more information

www.harrisschoolsolutions.com | 1.866.450.6696 © 2017, Harris School Solutions. All rights reserved.

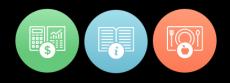

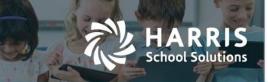

### **Basic Student Information**

Basic student information is accessed the selecting the green student ID button

Basic Student information includes the following fields:

- Program
- Birth Date
- Ethnicity
- School
- Course & Course ID
- Class
- Grade
- District
- Location

| Special Education        |        |                      |                            |                                    |              |                           |          |
|--------------------------|--------|----------------------|----------------------------|------------------------------------|--------------|---------------------------|----------|
| Student Search           |        | Course Search        |                            |                                    |              |                           |          |
| Export to Excel          |        |                      |                            |                                    |              |                           |          |
| Student Name             | Gender | Ethnicity            | School                     | Course                             | Class Gra    | ade District              | Location |
| Abble, Sally             | Female | White (Non-Hispanic) | Pineapple Area High School | 129401 Cosmetology                 | PM 12        | Pineapple School District | HCTC     |
| Basic information        |        |                      |                            |                                    |              |                           |          |
| P Cosmetologist, General | 1      | # 5/17/2000          | SAbble@Harris.com          | 🕇 1660 Valley Center Parkway 📞 (99 | 99) 555-4279 |                           |          |
| 4                        |        |                      |                            |                                    |              |                           | •        |

### **Student Profile**

Student profile page is accessed selecting the expansion icon to the left of the **green** student ID button. This will allow users to see wide variety of student related data.

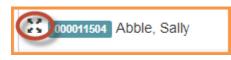

Student Profile includes the following comprehensive information:

#### **Student Summary Tab:**

Includes attendance over by class, grades for current MP & student schedule

#### **Demographic Tab:**

Includes grade, location, district, school, sending counselor, District ID, CTC Counselor & career pathway. Additionally, address, phone numbers, birth date, age, gender & ethnicity display. Student contact information is available from within the tab.

#### Attendance Tab:

Present an attendance summary for the course that list number of present, absent, absent excused, absent unexcused, tardy excused & tardy unexcused along with a total

#### Grade Tab:

A grade summary by MP, midterm, final exam and final grade displays along with component grade details.

Medical Alerts Tab:

Medical alerts setup for the student will display.

#### For more information

www.harrisschoolsolutions.com | 1.866.450.6696 © 2017, Harris School Solutions. All rights reserved.

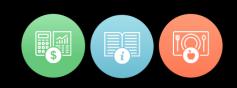

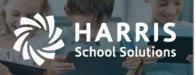

#### SDI Tab:

Specially designed instructions and/or modification setup for the student will be listed

#### **Document Tab:**

Linked student documents will be visible along with the stored document network location

#### Note Tab:

Student notes (formerly known as ancedotals) will display

#### **Discipline Tab:**

Student with discipline referral will have them listed along with the location, time, action & any notes.

#### **Progress Report Tab:**

Student with progress reports will have a listing display with date/time submitted, MP, number, progress status and comments by grading component.

#### **Certification Tab:**

Certification (s) established for each course will display along with a Pass/Fail indicator. The date taken is also available. Additionally, users can see course certifications, a course certification crosswalk and a career pathway crosswalk. These crosswalks must be setup for data to display.

#### **Certification Hours Tab:**

The certification hour's tab allows user utilizing the certification hour's functionality to view established class hours along with hours earned to date.

# **Helpful Hints**

#### Filtered Students Search Fields

Within the filtered student listing users can easily student by searching specific courses or by student name.

#### Export to Excel

Filtered student listings can be quickly and easily exported out of the admin dashboard to an excel file.

| Special Education |        |
|-------------------|--------|
| Student Search    | Course |
| Export to Excel   |        |

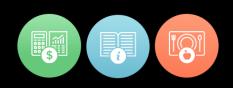

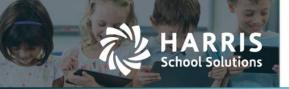

### Reset to CTC Home Page

Selecting the CM Admin Dashboard Logo will reset the CTC home page

### **Reset Filtered Selection**

Refreshes all totals to the user's default location totals. The option displays in top right corner when donut or bar graph selections have been made.

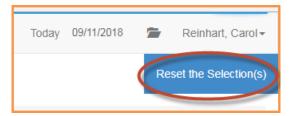

### Items per Page

Users can determine the number of items viewed per page when viewing filtered student lists

Special Education

| Student Search                |                      | Course Search                 |                            |                                                      |       |       |                             |          |
|-------------------------------|----------------------|-------------------------------|----------------------------|------------------------------------------------------|-------|-------|-----------------------------|----------|
| Export to Excel               |                      |                               |                            |                                                      |       |       |                             |          |
| Student Name                  | Gender               | Ethnicity                     | School                     | Course                                               | Class | Grade | District                    | Location |
| 000011504 Abble, Sally        | Female               | White (Non-Hispanic)          | Pineapple Area High School | 120401 Cosmetology                                   | PM    | 12    | Pineapple School District   | HCTC     |
| 000012485 Anderson, Alyssa    | Female               | White (Non-Hispanic)          | Endive Area High School    | 000001 Career Education & Work                       | AM    | 10    | Endive Area School District | HCTC     |
| 000012485 Anderson, Alyssa    | Female               | White (Non-Hispanic)          | Endive Area High School    | 161303 CAD/Engineering Graphics                      | АМ    | 10    | Endive Area School District | HCTC     |
| 000012209 Anderson, Anthony   | Male                 | Hispanic Ethnicity (Any Race) | Watermelon High School     | 470603 Automotive Collision & Refinishing Technology | PM    | 11    | Apple City School District  | HCTC     |
| 000012209 Anderson, Anthony   | Male                 | Hispanic Ethnicity (Any Race) | Watermelon High School     | 470003 Automotive Collision & Refinishing Technology | AM    | 11    | Apple City School District  | HCTC     |
| 4 4 1 2 3 4 5 + 5 of 262 Rems |                      |                               |                            |                                                      |       |       |                             |          |
| (                             | All<br>5<br>10<br>20 |                               |                            |                                                      |       |       |                             |          |

### Exiting the Student Profile

Users can exit the student profile by selecting the X in top right corner of the student filter page

### See functionality you want to use?

If at any time you would like assistance in setting up some of the functionality visible in the module that you are currently not using, please give us a call so we help you make the most out of your ClassMate system.

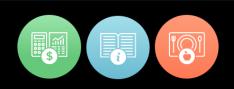